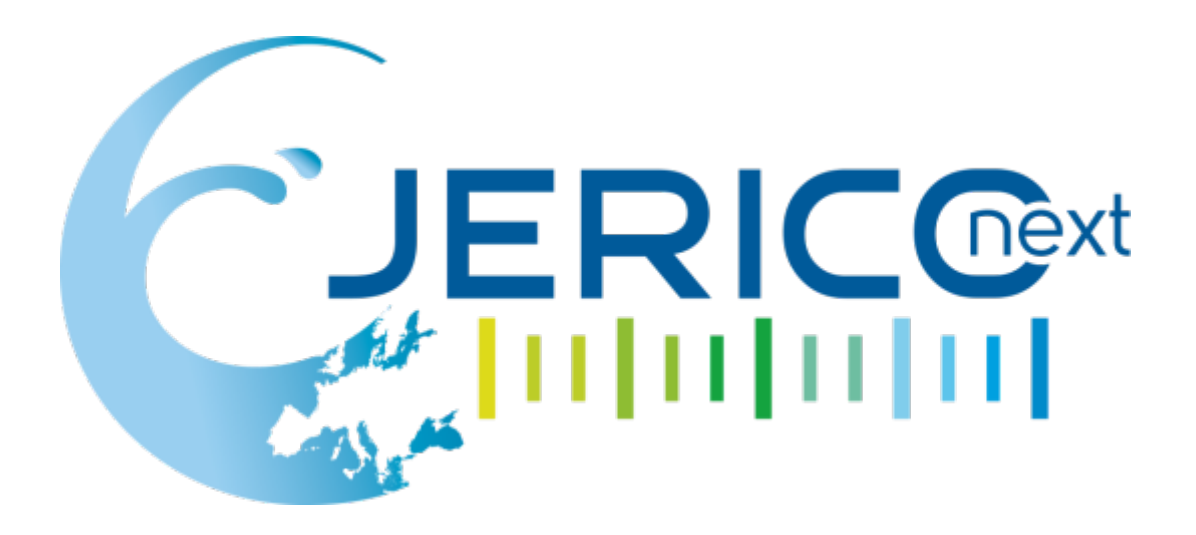

Joint European Research Infrastructure network for Coastal Observatory – Novel European eXpertise for coastal observaTories - **JERICO-NEXT**

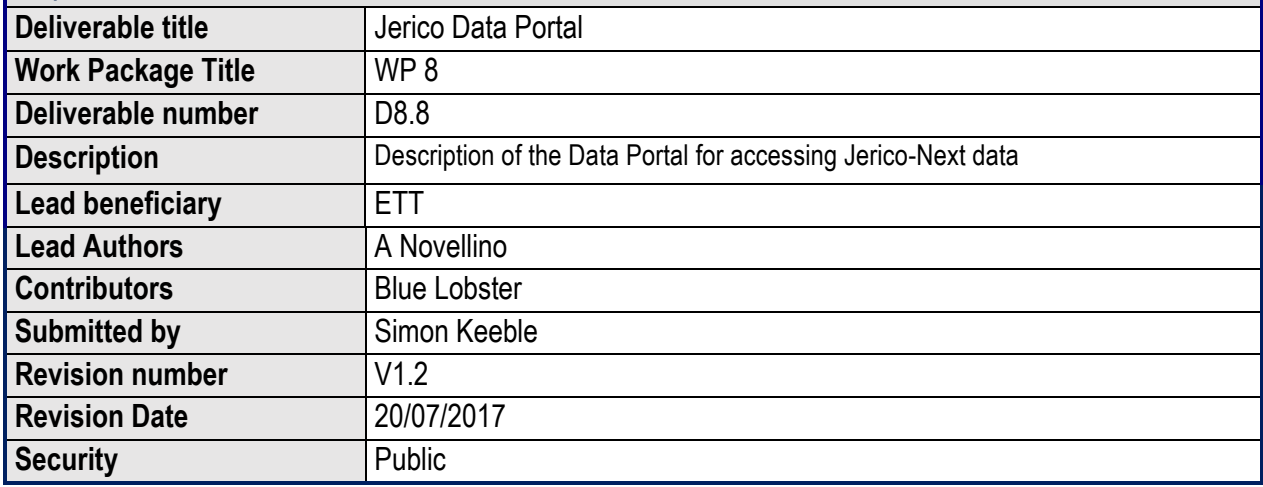

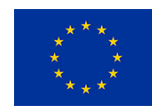

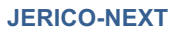

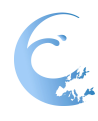

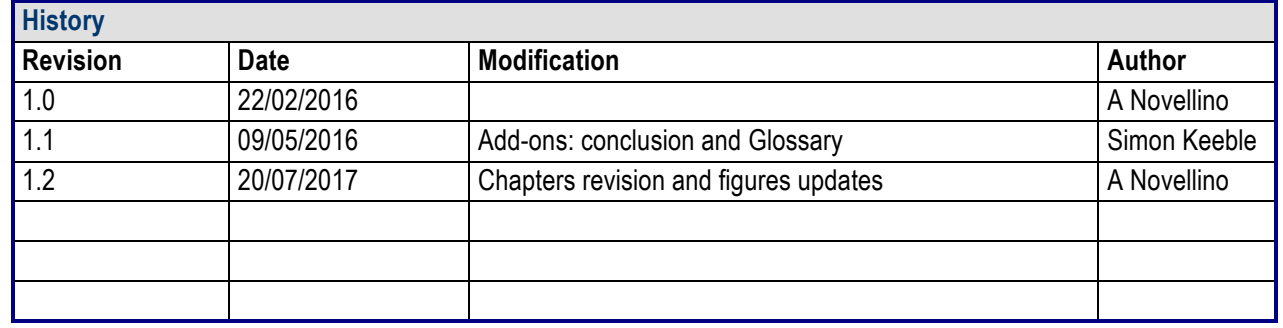

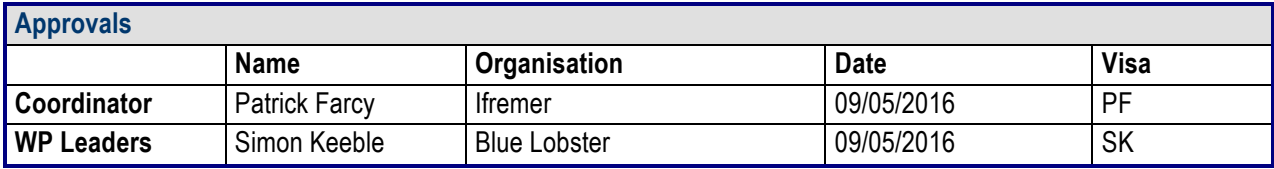

#### **PROPRIETARY RIGHTS STATEMENT**

THIS DOCUMENT CONTAINS INFORMATION, WHICH IS PROPRIETARY TO THE **JERICO-NEXT** CONSORTIUM. NEITHER THIS DOCUMENT NOR THE INFORMATION CONTAINED HEREIN SHALL BE USED, DUPLICATED OR COMMUNICATED EXCEPT WITH THE PRIOR WRITTEN CONSENT OF THE **JERICO-NEXT** COORDINATOR.

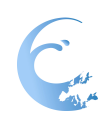

# Table of contents

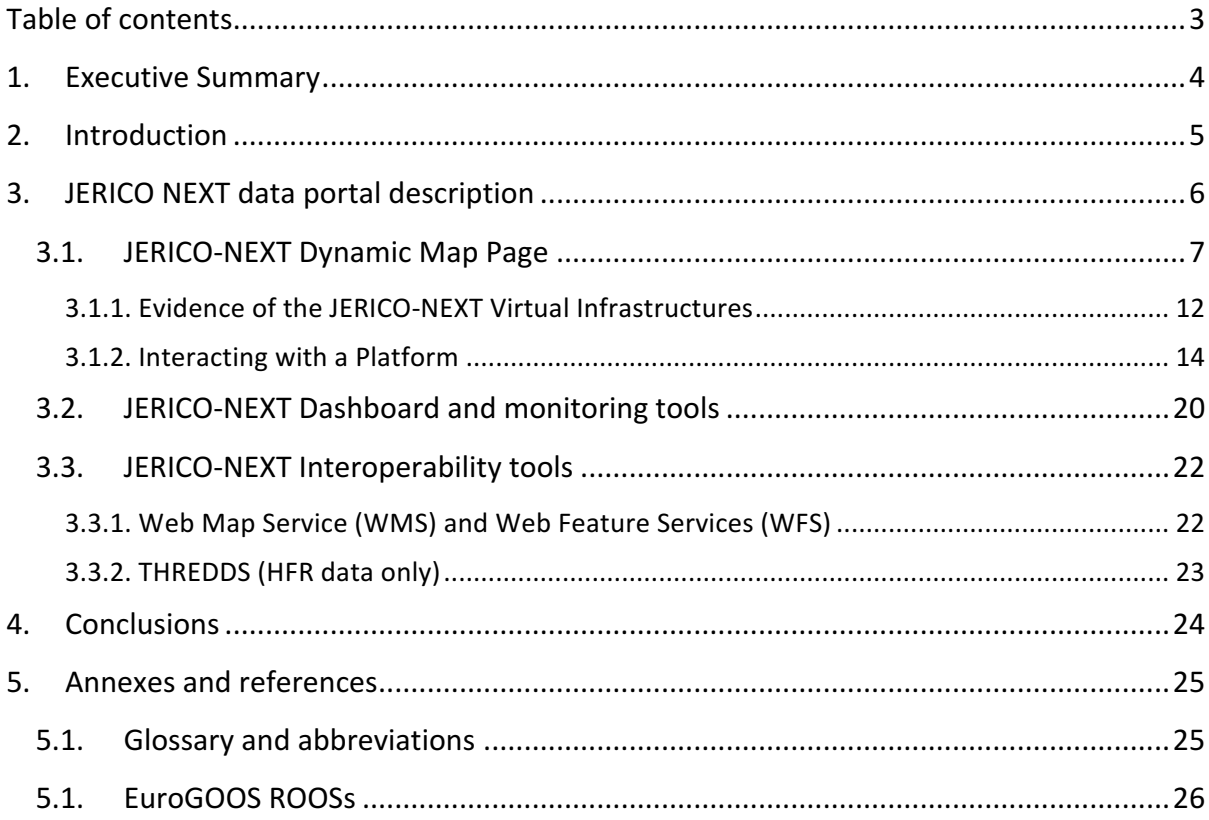

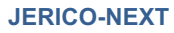

#### **1. Executive Summary**

The deliverable D.8.8.2 presents the second version of the JERICO-NEXT Data Portal.

It describes the new the web interface for the management and access of the JERICO NEXT as updated according the feedback from the JERICO-NEXT annual assembly and the recommendations from WP5 and WP6. The overall aim of the JERICO-NEXT data portal is:

- To provide access to near real time and delay mode data from the JERICO-NEXT platforms
- To design and make (web) accessible data and aggregated data products (re-elaboration)
- To implement the JERICO-NEXT web portal with services (data discovery, data access, data download etc)

The JERICO-NEXT data portal provides access to data and data visualization features and it is based on the data management infrastructure developed under WP5.

Data access is integrated into the JERICO-NEXT website and accessible at http://www.jerico-ri.eu/dataaccess/

The current version of the JERICO-NEXT data portal enables viewing and downloading of data for further analysis by users. Each dataset is providing information and metadata to let the user to understand how the data was collected, where data is stored and who was involved in the data management and data flow process. Data is collected by platforms belonging to JERICO-NEXT Virtual Infrastructures (VIs) and the JERICO-NEXT data portal is showing that relationship. The data portal provides:

- an overview (table and map) of measurement stations, with full metadata including indications as to whether they provide real-time measurements and/or delayed mode/archived measurements;
- mechanisms for downloading data and metadata including "quick look graphical representations". Users should be able to download complete sets of data for one sea-basin within a given timeframe with a few mouse clicks;
- downloadable data in different data formats (e.g. data sheets and NetCDF )
- a platform page presenting relevant metadata information about data, provider, adopted quality control procedures, relevant publication for that platform and its parameters, data viewing and downloading tools.
- added value tools for data and information checking and management (via a dedicated dashboard) and interoperability towards other systems (via WMS/WFS and web services)

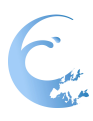

#### **2. Introduction**

The specific goal of the Task 8.7 is to provide a Data Portal for access to JERICO-NEXT Data and data visualisation

The JERICO-NEXT portal is going to be an overarching portal over the main infrastructures (i.e. ROOSs and network of NODCs) and involved systems. It combines data into common inventory directory and web accessible service. It interoperates with the underlying infrastructure (see WP5) to give access to the distributed acquired data sets in real-time, delayed mode, as well as validated archived data sets provided by the JERICO-NEXT Virtual Infrastructures (see WP6).

On top of the described infrastructure, the JERICO-NEXT portal offers added value services for machineto-machine interoperability with other running projects and programs at European Level (e.g. MyOcean, SeaDataNet, EMODnet, Obis, etc.).

This document is presenting the updated version of the JERICO-NEXT data portal and available features.

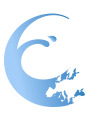

### **3. JERICO NEXT data portal description**

This section describes the first release of the JERICO-NEXT portal that was designed to exploit and integrate the already available marine data management main infrastructures.

Currently, the portal provides users with following key services and functions:

- 1. **Dynamic map** facility for viewing and downloading, http://www.jerico-ri.eu/data-access/, which is the central tool for users to search, visualise and download data, metadata and products. For near realtime (NRT) data, the map allows viewing/retrieving, within a specified time (e.g. a 60-day sliding window) measurement points, values of data and quality of data. The geographical area (space window) defines the area of interest within which the measurement points, values of data and quality of data are presented. For the previous 60 days, a graph is provided with data availability within the timeframe. Information about the data originator, curator etc. is also provided. The tool also serves to visualise and retrieve data products such as time plots for specific parameters (e.g. monthly averaged temperature for data acquired during the specified time window).
- 2. **Dashboard**, www.emodnet-physics.eu/jerico/dashboard, which is a reporting service where users can view and export various statistics about the data portal content and usage. The EMODnet Physics dashboard represents a valuable tool to discover data availability and monitor performance of the infrastructure behind the portal. The tool also provides KPIs (Key Performance Indicators) presenting how much data and how many platforms are made available on a daily basis, and extracts statistics on page access and data downloads.
- 3. **Interoperability services**, the portal is providing OCG (Open Geospatial Consortium) compliant WMS and WFS layers offering information about which parameters are available (where and who is the data originator, etc.). The portal is providing API (REST/SOAP) - web services which allow linkage to external services with near real-time data stream and facilitate a machine-to-machine data fetching and assimilation.

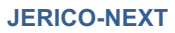

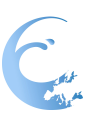

### **3.1. JERICO-NEXT Dynamic Map Page**

The Map page is the operational core tool for users to search, visualise and download data, metadata and products. For the near real-time (NRT) data, the map facility allows viewing/retrieving within a specified time (e.g. 60 days sliding window), measurement points, values of data and quality of data.

The geographical area (space window) will define the area of interest within which the measurement points, values of data and quality of data are presented. For the previous 60 days, a graph is provided with data availability during that time. Information about the data originator, curator etc. is also provided.

The tool is also used to visualise and retrieve data products such as time plots for specific parameters (e.g. monthly average temperature for data acquired during the specified time window).

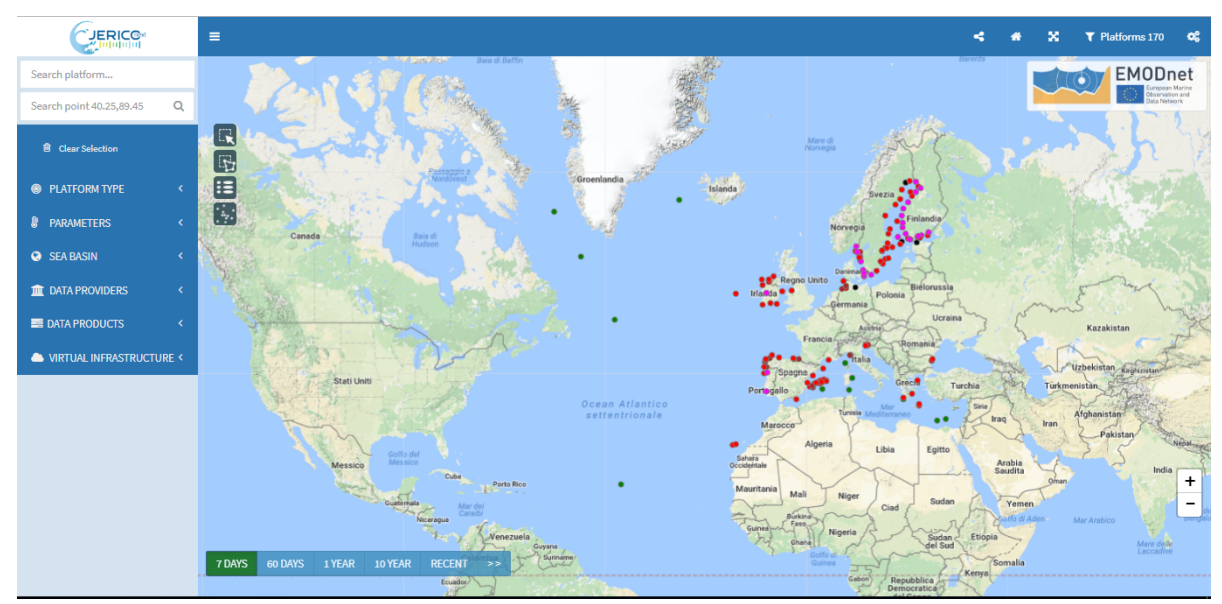

Figure 1. Map Page

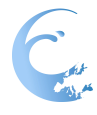

#### Feature description:

Top left – parameters and geographical filters

![](_page_7_Picture_4.jpeg)

#### Bottom left – time filters

![](_page_8_Picture_118.jpeg)

Filters are grouped according to some classes, namely Platform Type, Parameters, etc. The logic of the filters is AND between classes and OR within a class. Figure 6 shows the following selection:

(Water temperature) AND (Bay of Biscay OR Bristol Channel OR Celtic Sea OR Inner Seas of west coast of Scotland OR Irish Sea and St. George's Ch OR North Atlantic) AND (last 7 Days)

![](_page_9_Picture_1.jpeg)

Figure 6. Example for the filters.

Figure 6 shows the following selection: dataset containing either currents, or sea temperature as recorded by either a Mooring, or a HFR, during last 7 days.

### Top right – search and options

![](_page_9_Picture_68.jpeg)

![](_page_10_Picture_1.jpeg)

![](_page_10_Picture_2.jpeg)

![](_page_10_Picture_3.jpeg)

Figure 9. Example of the map page features.

![](_page_10_Figure_5.jpeg)

![](_page_11_Picture_1.jpeg)

#### *3.1.1. Evidence of the JERICO-NEXT Virtual Infrastructures*

The JERICO-NEXT Virtual Infrastructures are now evident and easily selectable in the data portal. In particular, a specific section that is listing the VIs is now available in the left menu.

![](_page_11_Figure_4.jpeg)

Figure 10. JERICO-NEXT data portal and the JERICO-NEXT VIs

If the user selects one of the JERICO-NEXT VIs, the system shows all the platforms belonging to that VI. The number of selected platforms is indicated in the box (top right). See Figure 11.

![](_page_12_Figure_1.jpeg)

Figure 11. Example of a selection of a VI

The user can then share the selection by clicking the "share feature" that is now extended to socials.

![](_page_12_Figure_4.jpeg)

Figure 12. Share feature

![](_page_13_Picture_0.jpeg)

#### *3.1.2. Interacting with a Platform*

If the user clicks on a specific platform, the system opens the platform page:

| <b>EMODnet</b><br>opean Marin<br>Observation and                                               | LATEST DATA TIME SERIES 2012 - 2017 MORE ABOUT DASHBOARD                                    |                                                                                              | $ f $ ∞<br><b>UERIC<sup>G</sup></b>                                                                      |
|------------------------------------------------------------------------------------------------|---------------------------------------------------------------------------------------------|----------------------------------------------------------------------------------------------|----------------------------------------------------------------------------------------------------|
| 6901472                                                                                        |                                                                                             |                                                                                              |                                                                                                    |
|                                                                                                | 60 Days<br>Older data<br>7 Days                                                             | plots are a Runtime undersampled view of the dataset, to see full details open the "preview" | quick download(60 days): select data format and go<br><b>CSV</b><br><b>NetCDF</b><br>Download<br>Preview |
| <b>PLATFORM CODE</b><br>6901472                                                                | 17/05/2017 14:47:00<br>$\begin{array}{c}\n+ \\ - \\ - \n\end{array}$<br>27/05/2017 15:01:00 | Argo float 6901472 between 23/10/2012 and 06/07/2017<br>(declbar)                            | Argo float 6901472 between 23/10/2012 and 06/07/2017<br>cibar)                                           |
| <b>WMO CODE</b><br>6901472                                                                     | 06/06/2017 15:05:00<br>16/06/2017 15:07:00                                                  | sea-le                                                                                       | sea-                                                                                                    |
| <b>INSTITUTION</b><br><b>LOV</b> - Laboratoire<br>Oceanographique de                           | 26/06/2017 15:07:00<br>06/07/2017 15:11:00                                                  | 10<br>ă<br>c<br>equals<br>600<br>-36.0 U                                                     | 400<br>ă<br>$\circ$<br>equals<br>600                                                                     |
| Villefranche - France<br><b>ASSEMBLY CENTER</b><br><b>GLOBAL DAC (Coriolis)</b><br><b>TYPE</b> |                                                                                             | 357<br>ξ<br>800<br>water<br>35.4<br>$\frac{a}{3}$ 1000<br>35.1                               | 12.5<br>A<br>state<br>thelp).<br>\$1000                                                                  |
| profiling floats                                                                               |                                                                                             | 62013<br>tate<br>0 Driels (as cente - 000202)                                                | 0-2013<br><b>06-2017</b><br>8.2014<br>date<br>0 Constitutions comm - 07:07:2027                          |
| <b>CMEMS - PROD ID</b><br><b>INSITU GLO NRT</b><br>OBSERVATIONS 013 030                        | PSAL-TEMP CYCLE<br>Ξ<br>from 2017/05/14 to 2017/07/13                                       | TEMP-PRES CYCLE<br>$\equiv$<br>from 2017/05/14 to 2017/07/13                                 | <b>PSAL-PRES CYCLE</b><br>$\equiv$<br>from 2017/05/14 to 2017/07/13                                      |
|                                                                                                | 30                                                                                          |                                                                                              |                                                                                                    |

Figure 13 – Example of the ARGO platform page

Each platform has a unique internal reference id and can be used to directly access to the platform: e.g.: http://www.emodnet-physics.eu/map/platinfo/pidashboard.aspx?platformid=8427 the feature is now also supporting the the platform code (e.g. WMO): e.g. (new): http://www.emodnet-physics.eu/map/platinfo/pidashboard.aspx?platformcode=arkona

Service links are presented in a dedicated API hosted by EMODnet Physics: http://www.emodnet-physics.eu/map/spi.aspx

![](_page_13_Picture_69.jpeg)

![](_page_13_Figure_9.jpeg)

![](_page_14_Picture_1.jpeg)

The platform gives access to metadata (left side), data and products (right side), and further features:

![](_page_14_Figure_3.jpeg)

Figure 15: Platform page features

Platform page features (from left to right):

- 1. latest data  $\rightarrow$  shows the plots for the selected period
- 2. averages  $\rightarrow$  shows plots of parameters monthly mean, max and min
- 3. time series  $\rightarrow$  presents the full data availability (and allows to download it)
- 4. (if wind data available) wind product  $\rightarrow$  plots of wind products
- 5. more about  $\rightarrow$  further information and SOS links and descriptions
- 6. dashboard  $\rightarrow$  plots and tables about platform and data views and downloads

![](_page_14_Picture_156.jpeg)

Figure 16: Platform data

Left – metadata  $\rightarrow$  provider, platform name and code etc. Inner panel - Top - Time window filter for plots  $\rightarrow$  to pass from latest 7 days to latest 60 days data Inner panel - Left – available parameters  $\rightarrow$  to pass from a plot to the other

User can select the data quality in the plots (good: 0-1 and very good: 1) and the source product – if more than one are available - e.g. CMEMS GLO 013 030

![](_page_15_Picture_0.jpeg)

![](_page_15_Figure_1.jpeg)

Figure 17. Example of latest data – plots for last 60 days practical salinity data (QC = 1 on the left plot)

![](_page_15_Picture_81.jpeg)

Figure 18. Example of data availability (green = data available for that month, red = no data available)

#### **JERICO-NEXT**

![](_page_16_Figure_1.jpeg)

Figure 19. Example of products: monthly averages – maximum and minimum-recorded parameter values

If the platform is recording wind data, the "wind product" section is available and the user can find:

- 1) Plot reporting the number of hours binned by wind strength for a given period
- 2) Plot reporting the maximum wind speed day by day for a given period
- 3) Plot reporting the max wind intensity binned by wind strength for a given period
- 4) Average wind strength hour by hour for a given period
- 5) Wind rose

![](_page_16_Figure_9.jpeg)

Figure 20. Example of wind products – if the user modifies the time window (from - to, top right) data are re-processed and plots are refreshed.

![](_page_17_Picture_0.jpeg)

The section "dashboard" offers information about how much the data from the platform is viewed or downloaded. On the left data about the views (from which country), and on the right data downloads information.

![](_page_17_Picture_55.jpeg)

![](_page_17_Figure_4.jpeg)

The section "more about" is presenting the list of the available machine-to-machine endpoints for that platform and instruction on how to use the services.

In case of a HF Radar, the platform page shows direction and velocity water of currents for the past 5 days (user can select a specific time or can play an animation).

![](_page_18_Figure_1.jpeg)

Figure 22. Example of HFR data if the user clicks on a point the system provides the temporal timeseries for that point

![](_page_19_Picture_1.jpeg)

### **3.2. JERICO-NEXT Dashboard and monitoring tools**

The *dashboard* is a reporting service where users can view and export various statistics about the data portal content and usage. The dashboard represents a valuable tool to discover data availability and monitor performances of the infrastructure behind the portal. The tool also provides KPI's showing how much data and how many platforms are made available on a daily basis, extracting statistics on page access and data downloads etc.

![](_page_19_Picture_63.jpeg)

Figure 23. Dashboard main panel

The following figures are showing examples of the available reports. Legends describe the provided information.

![](_page_20_Picture_1.jpeg)

Typology of operational platforms that provided at least one dataset for the past 60 days

![](_page_20_Picture_53.jpeg)

Figure 24. Report on available platforms, which provided data (at least one data set) for past 60 days ordered by platform type

![](_page_20_Picture_54.jpeg)

Summary table of all the available data (active platforms)

WFS **WMS** 

![](_page_20_Picture_55.jpeg)

Figure 25. This report is listing all the connected platforms and available data. The report can be exported in CSV format for further uses. The export is one of the most complete reports of the Jerico data portal.

![](_page_21_Picture_0.jpeg)

![](_page_21_Picture_1.jpeg)

### **3.3. JERICO-NEXT Interoperability tools**

The interoperability services are based on the EMODnet Physics services and, where pertinent, they are specific to fulfil the JERICO-NEXT scope.

*3.3.1. Web Map Service (WMS) and Web Feature Services (WFS)*

The Web Map Services and Web Feature Services are accessible at following link: (WMS) http://www.emodnet-physics.eu/jerico/Service/GeoServerDefaultWMS.aspx (WFS) http://www.emodnet-physics.eu/jerico/Service/GeoServerDefaultWFS.aspx

These OGC compliant services are based on GeoServer (http://docs.geoserver.org). The JERICO-NEXT WMS provide a standard interface for requesting a geospatial map image (WMS 1.1.1).

The WMS page provides a user-friendly interface (Figure 26) to see and plug the available layers. Instructions on how to link/import into their page/service are presented when the user clicks the "i" button.

![](_page_21_Figure_8.jpeg)

Figure 26. WMS page

http://geoserver.emodnet-

physics.eu/geoserver/emodnet/ows?service=WMS&version=1.1.1&request=GetMap&format=image/pn g&transparent=true&SRS=EPSG%3A900913&BBOX=- 2101155.3884615,5291639.887125,1655877.4252884,9048672.700875&WIDTH=768&HEIGHT=768&

LAYERS=PlatformJerico

,,,,,,,,,,,,,,,

![](_page_22_Picture_1.jpeg)

The WMS also supplies information about the available layers, server capabilities, and contact/publisher information:

http://geoserver.emodnet-

physics.eu/geoserver/emodnet/ows?service=WMS&version=1.1.1&request=GetCapabilities

The WFS encodes and transfers information in Geography Mark-up Language (GML), a subset of XML. http://www.emodnet-

physics.eu/jerico/Service/provawfs/GeoServerProxy/?request=GetFeature&service=wfs&version=1.0.0 &typeName=platforms\_MO&bbox=-84.859375,13.1640625,76.859375,96.8359375

<wfs:FeatureCollection xsi:schemaLocation="http://151.1.25.219:8181/emodnet http://151.1.25.219:8181/geoserver/emodnet/wfs?service=WFS&version=1.0.0&request=DescribeFeatureType& codnet%3Aplatforms\_MO http://www.opengis.net/wfs http://151.1.25.219:8181/geoserver/schemas/wfs/1.0.0/WFS-basic.xsd"> .<br><gml:boundedBv> /<gml:null>unknown</gml:null>  $\leq$ gml:boundedBy> - <emodnet:platforms\_MO fid="platforms\_MO.925"> - (emoduat:position><br>- (emoduat:position><br>- (emoduat:position><br>- (emoduat:position><br>- (emi:coordinates decimal="." cs="," ts=" ">12.28083,41.7135 (emi:coordinates> /gml:Point><br>/emodnet:position> <emodnet:platform\_code>DRAGO-OSTIA DRA10</emodnet:platform\_code> <emodnet:sea\_region>Tirreno Sea</emodnet:sea\_region>  $-$ <emodnet:platform info> http://www.emodnet-physics.eu/Map/FeedPlatformInfo.aspx?id=171  $\leq$ emodnet:platform info <emodnet:platform\_id>171</emodnet:platform\_id>  $<\!\!{\rm{emodnet:}}\;{\rm{pattern}\;type\;description}\;{\rm{fixed\;buoys}}\;{\rm{or}\;moving\;time\;series}\;<\!\!{\rm{emodnet:}}\;{\rm{patform}\;type\;description}\;>\;<\!\!{\rm{emodnet:}}\;{\rm{parameters}\;code}\;{\rm{codes}}\;{\rm{AYM}}\;{\rm{IVVST}}\!<\!<\!\!{\rm{modnet:}}\;{\rm{parameters}\;code}\;{\rm{codes}}\!>\!\!{\rm{row:}}\;{\rm{SUS}}\;{\rm{row:}}\;{\rm{SUS}}\;{\rm{row:}}\;{\rm{in}}\;{\rm{in}}\;{\rm$ <emodnet:parameters descriptions>, </emodnet:parameters descriptions> <emodnet:data\_type>HistoricalCDI</emodnet:data\_type> <emodnet:country>Italy</emodnet:country> -emoduet.commy-zimpy-emoduet.commy-<br>- <emoduet.cdata\_owner><br>Istituto Nazionale di Oceanografia e di Geofisica Sperimentale - Division of Oceanography - Italy  $\leq$ emodnet:data owner $>$  $-$ <emodnet:logo> http://www.emodnet-physics.eu/map/includes/images/dataProviders/loghi/OGS.png </emodnet:logo> <emodnet:platform type code>MO</emodnet:platform type code>  $\leq$ emodnet:platforms MO:  $\leq$ /gml:featureMember> Figure 27. Example of the XML in response to a WFS request

#### *3.3.2. THREDDS (HFR data only)*

The THREDDS Data Server (TDS) communicates with clients by sending them a THREDDS Catalogue that describes what datasets the server has, and how they can be accessed. THREDDS Catalogues are logical directories of on-line data resources, encoded as XML documents, which provide a place for annotations and other metadata about the data resources. JERICO-NEXT THREDDS catalogue is hosted by EMODnet Physics:

http://hfr-thredds.emodnet-physics.eu/thredds/catalog.html

![](_page_23_Picture_0.jpeg)

![](_page_23_Picture_1.jpeg)

#### **4. Conclusions**

The JERICO-NEXT data portal provides access to data and data visualization features and it is based on the data management infrastructure developed under WP5 and compliant to Vis needs (WP6). It provides the web interface for the management and access of the JERICO-NEXT data with a specific focus on:

- To provide access to near real time and delay mode data from the JERICO-NEXT platforms as collected by the JERICO-NEXT VIs
- To design and make (web) accessible data and aggregated data products (re-elaboration)
- To implement the JERICO-NEXT web portal with services (data discovery, data access, data download etc)

The JERICO-NEXT data portal is operational and provides:

- an overview (table and map) of measurement stations, with full metadata including indications as to whether they provide real-time measurements and/or delayed mode/archived measurements;
- mechanisms for downloading data and metadata including "quick look graphical representations". Users should be able to download complete sets of data for one sea-basin within a given timeframe with a few mouse clicks;
- downloadable data in different data formats (e.g. data sheets and NetCDF )
- a platform page presenting relevant metadata information about data, provider, adopted quality control procedures, relevant publication for that platform and its parameters, data viewing and downloading tools.
- added value tools for data and information checking and management (via a dedicated dashboard) and interoperability towards other systems (via WMS/WFS and web services)

![](_page_24_Picture_0.jpeg)

## **5. Annexes and references**

## **5.1. Glossary and abbreviations**

![](_page_24_Picture_197.jpeg)

**Reference:** JERICO-NEXT-WP8-D8.8.2-20/07/2017-V1.2

![](_page_25_Picture_1.jpeg)

![](_page_25_Picture_160.jpeg)

### **5.1. EuroGOOS ROOSs**

![](_page_25_Picture_161.jpeg)